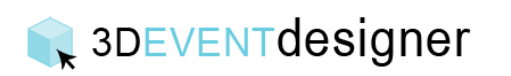

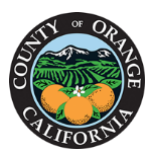

## Email a Floor Plan for Others to View

This Guide will teach you how to easily email a floor plan for others to view on any device (they just need internet connection).

1. Click on the arrow with the circle around it, located in in the upper right corner above the navigation bar.

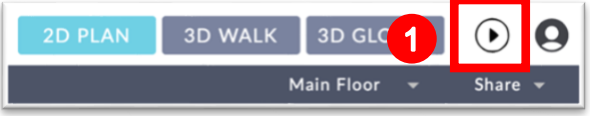

2. Copy the floor plan's URL and paste it into an email or text to share with others.

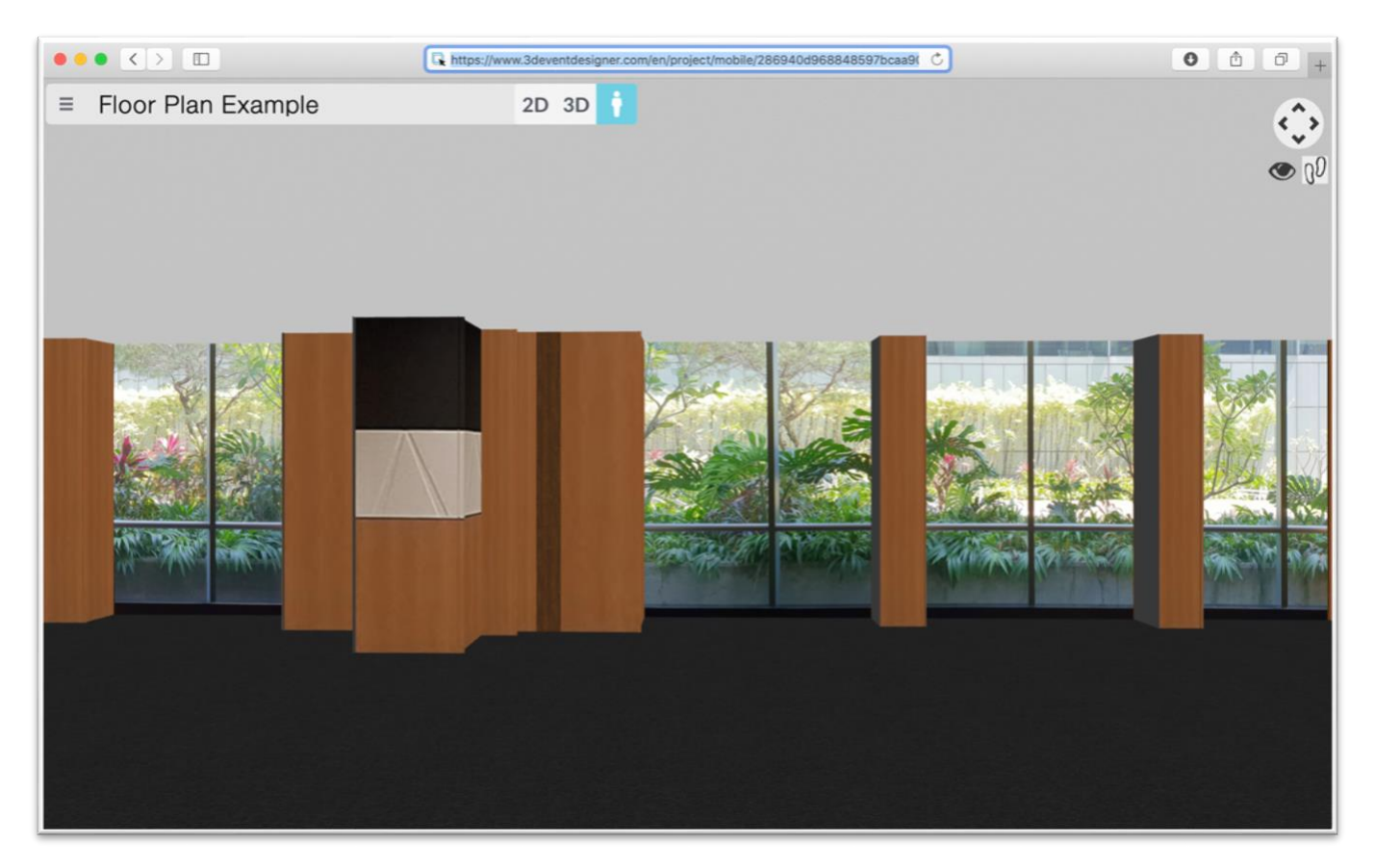

Recipients will be able to view all three (3) vantage points (2D plan view, 3D walk through and 3D aerial view) by clicking on the respective buttons. They will also be able to view real-time design changes and edits made by you, simply by refreshing their Internet browser or reclicking on the link.